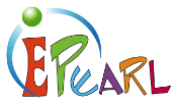

# WORK EXAMPLES FROM LEVEL 1

This document shows examples of work (artifacts), which might be found in a Level 1 portfolio. The learner uses the *My Creation* function to develop and reflect on different kinds of work, including material directly linked to ABRA and ELM.

## NEW CREATION Using My Sight **Words**

Learners can use the portfolio to practice different skills they are learning in class. In the example on the right, the learner has written their own sentences to practice using sight words.

Creating and saving work in the portfolio helps learners track their improvement over time in different areas (for example, using sight words).

Feedback from teachers, peers, and parents helps learners to think more deeply about their own learning. As well, when learners provide feedback to their peers, they build critical thinking skills.

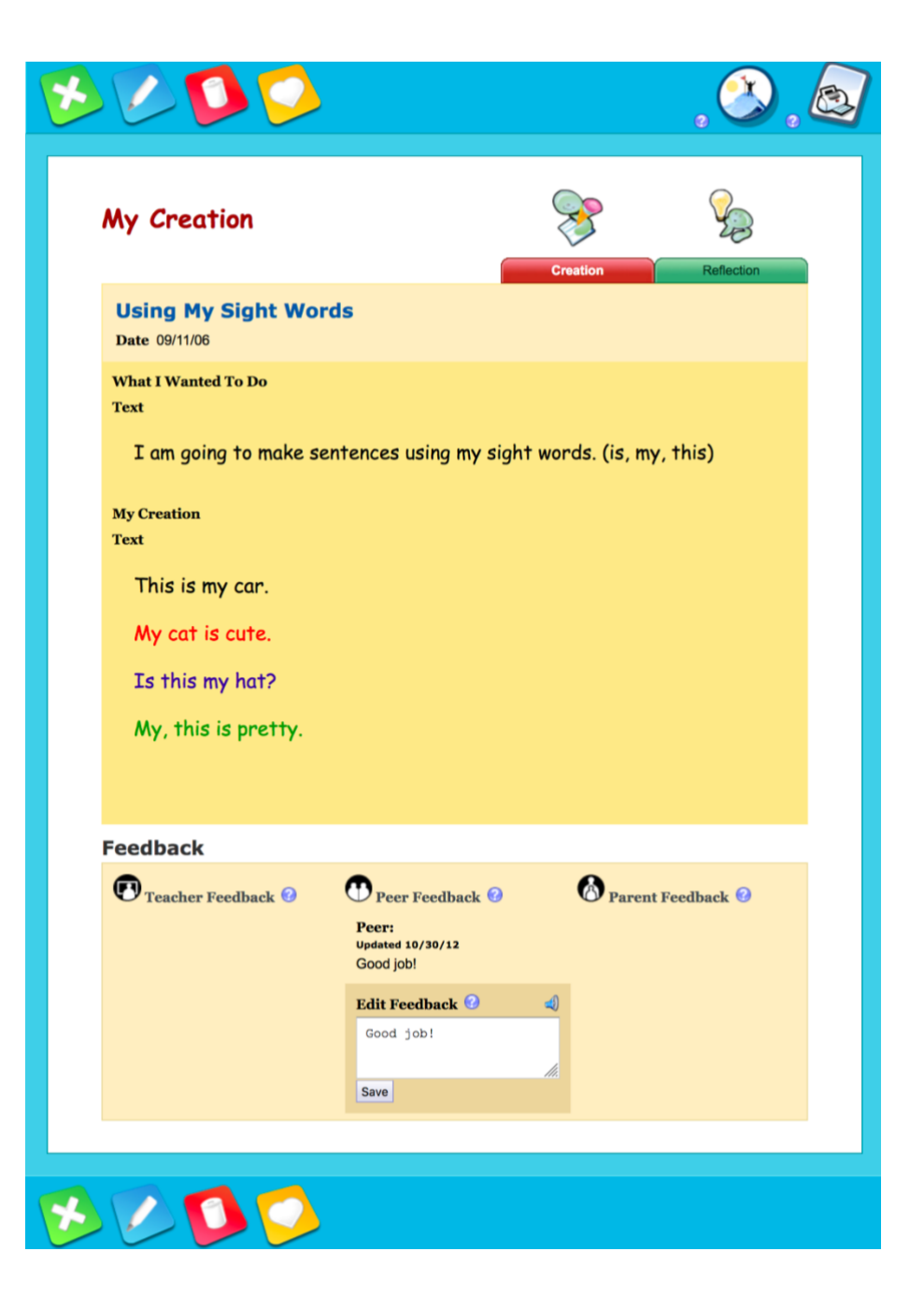

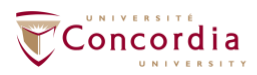

**CENTRE FOR THE STUDY OF** LEARNING AND PERFORMANCE

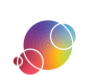

https://literacy.concordia.ca/resources/epearl/teacher/en ePEARL-TA-L1PortfolioEx-20210713.docx

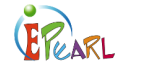

# Using My Sight **Words**

Reflecting is an important part of selfregulated learning.

The ePEARL reflection section helps learners think about their original goals for the work and to consider if they met those goals.

If learners are unsure where to start with their reflection, ePEARL provides a number of prompts they can choose from.

*Note: Learners may have difficulty typing their reflection at this age. ePEARL provides them with the option to record their reflections instead.*

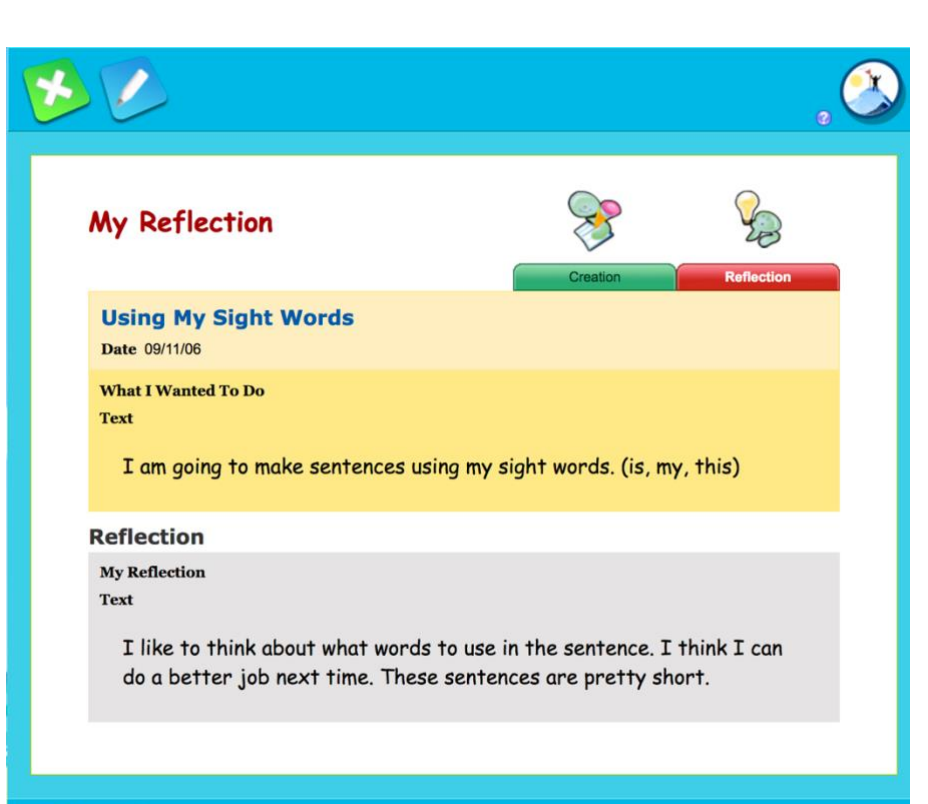

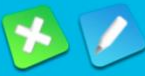

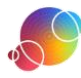

#### Homeless Kittens

Learners can also create a more robust artifact, such as their own short story.

In this example, the learner has used different font colours for emphasis.

The option to change font colours helps learners to bring emphasis to certain words or to highlight words they are not sure about (misspelling, or things they want to change).

*Note: This example was created by a learner with an advance vocabulary and additional support from their teacher.*

.

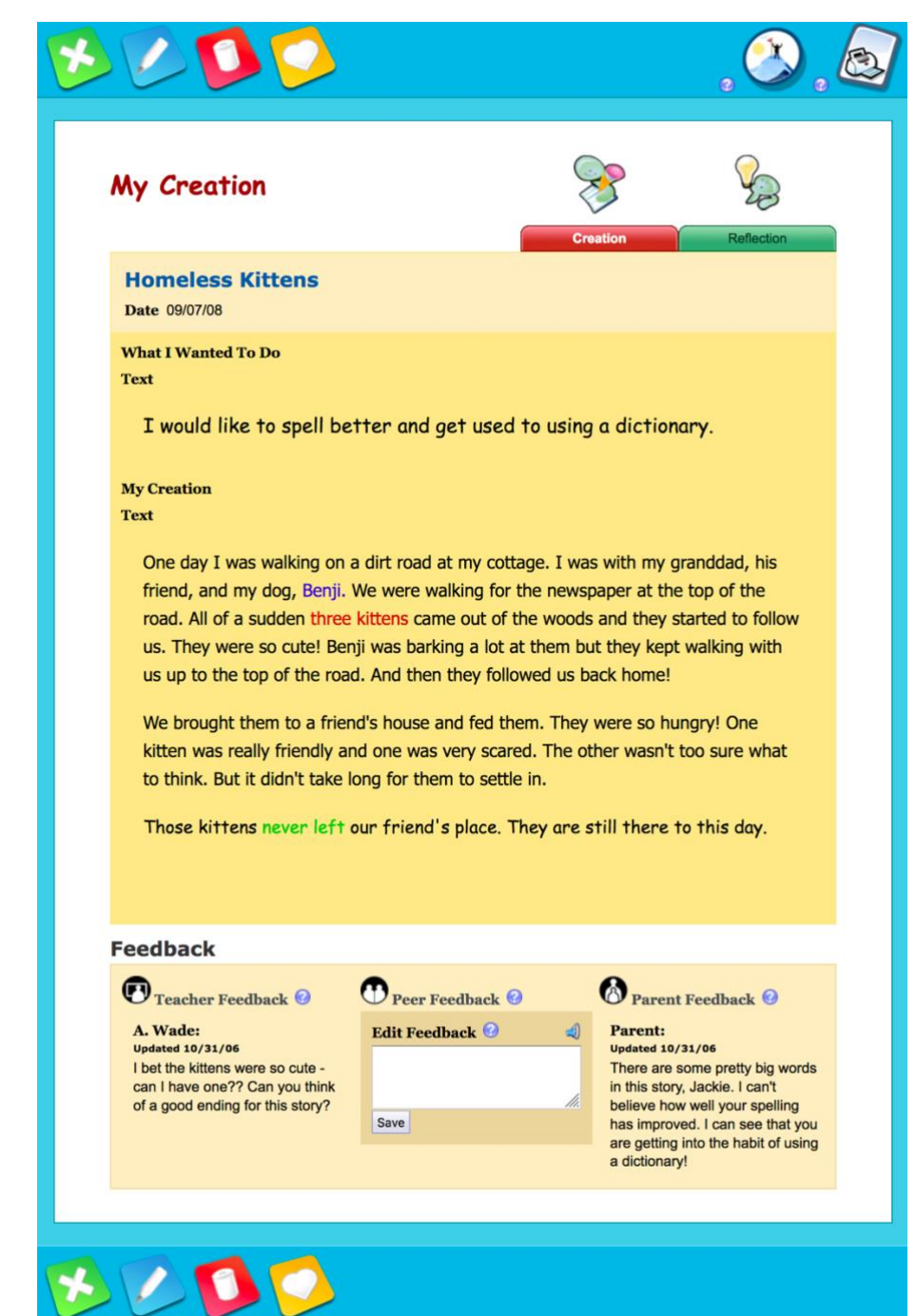

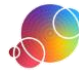

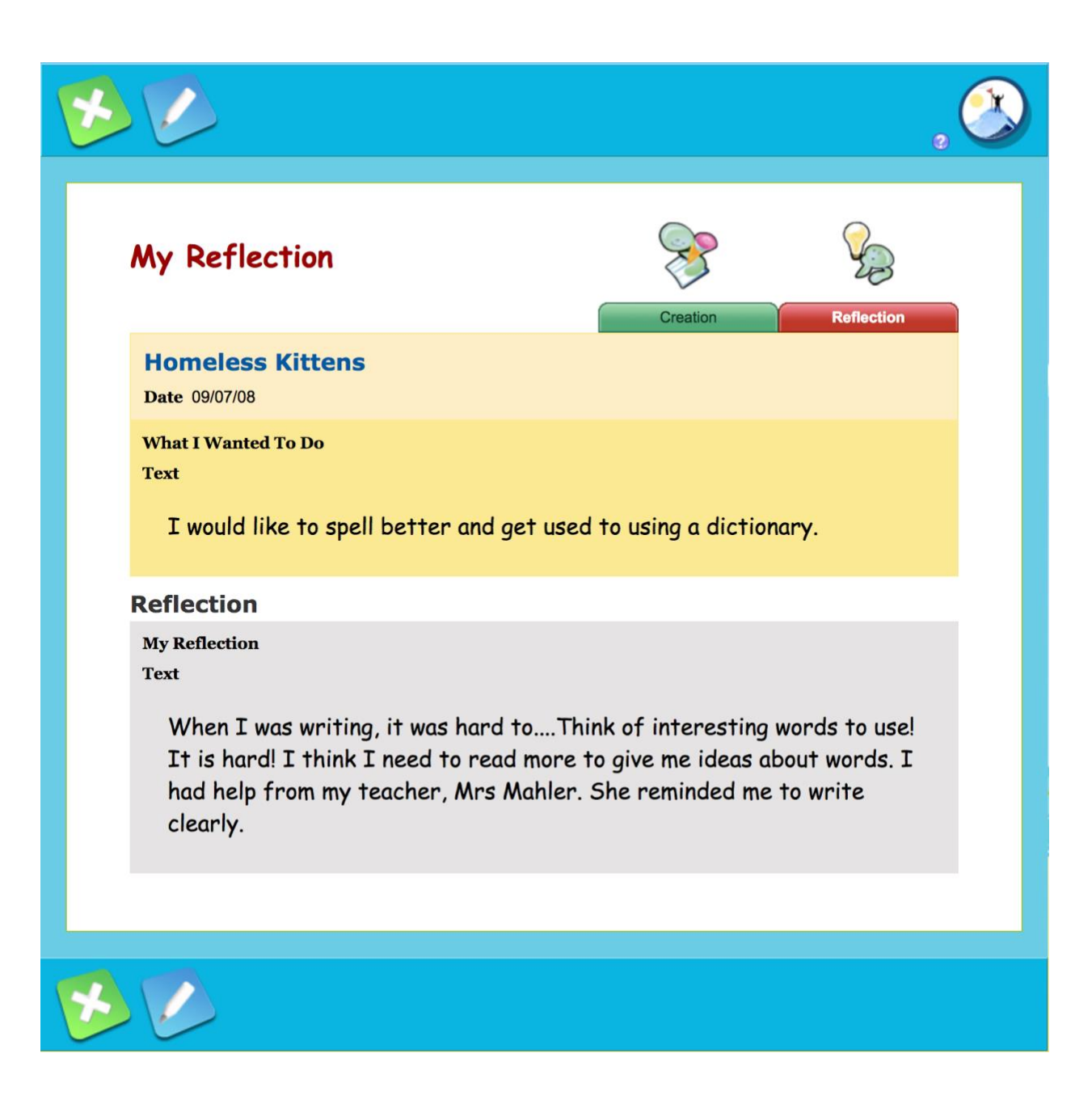

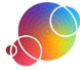

### ABRA CREATION The Little Red Hen

ERARL

Learners can also create work focused on the ABRACADABRA stories by clicking on the *New ABRA Creation* button. Learners can

summarize the stories, create alternative endings, give their own opinions about the book, or create other creative works inspired by the original books.

*Note: Learners can also practice their reading (fluency) skills by clicking on ABRA Reading and recording themselves reading an ABRACADABRA story aloud.*

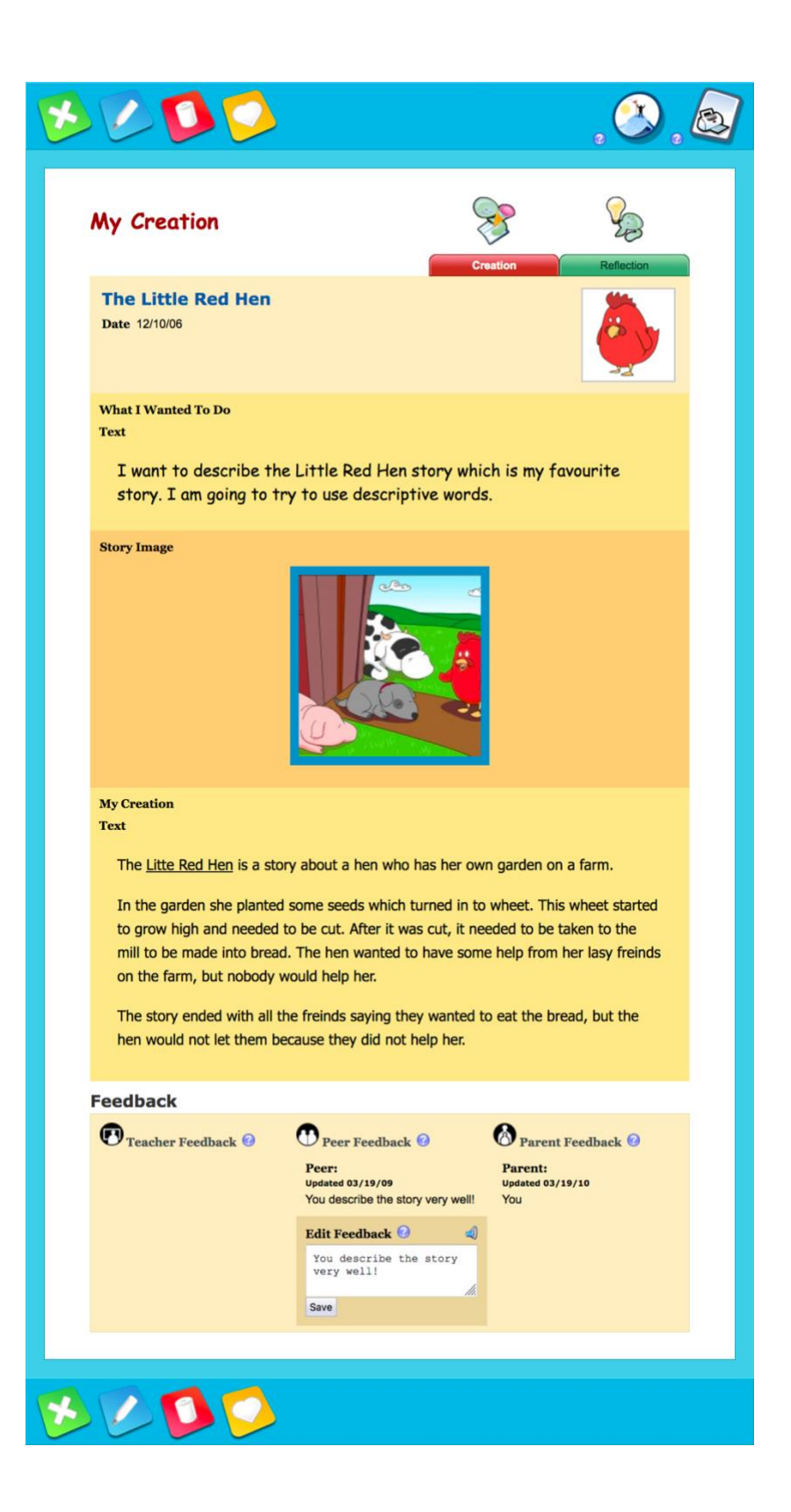

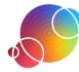

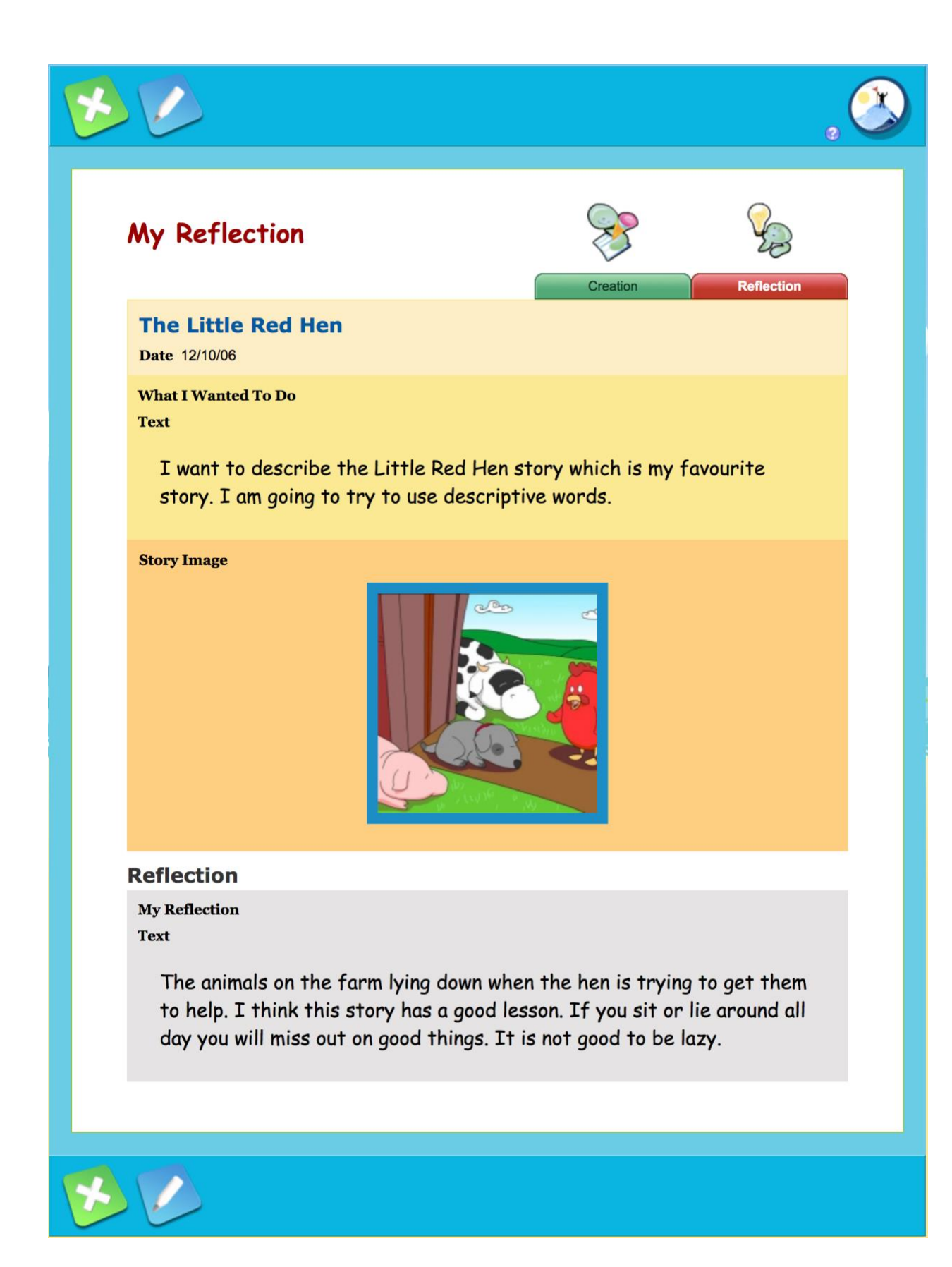

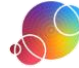

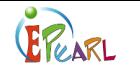

## ELM CREATIONS

#### **Count**

Learners can also create work focusing on math themes from ELM by clicking on the *New ELM Creation* button.

Combining ELM and ePEARL encourages learners to reflect on the math skills they are learning and incorporate it into their daily practices.

**XLDD My Creation** Count Date 08/09/18 What I Wanted To Do Text Practice counting by looking at stuff that is near me. **Animal Friend Image My Creation** Text One giant eraser. Two running shoes. Three school books. Four binders. Five different colour pens. Six broken crayons. Seven pencils.

Eight posters on the wall.

Nine superhero stickers.

**My Reflection** Text

**WLDD** 

This is fun. I have to count twice to make sure. It is hard to find a some numbers around me.

**Question - Reflections** Q: Next time I will try to... Updated 08/09/18<br>R: find things faster than my dad can. **Feedback**  $\bullet$  Teacher Feedback  $\bullet$  $\bigodot$  Peer Feedback  $\bigcirc$  $\bigcirc$  Parent Feedback  $\bigcirc$ Parent:<br>
Updated 08/09/18<br>
We should try this while grocery<br>
shopping! Edit Feedback  $\bigcirc$ shopping! Save

https://literacy.concordia.ca/resources/epearl/teacher/en ePEARL-TA-L1PortfolioEx-20210713.docx

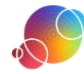

 $\mathcal{O}$   $\epsilon$